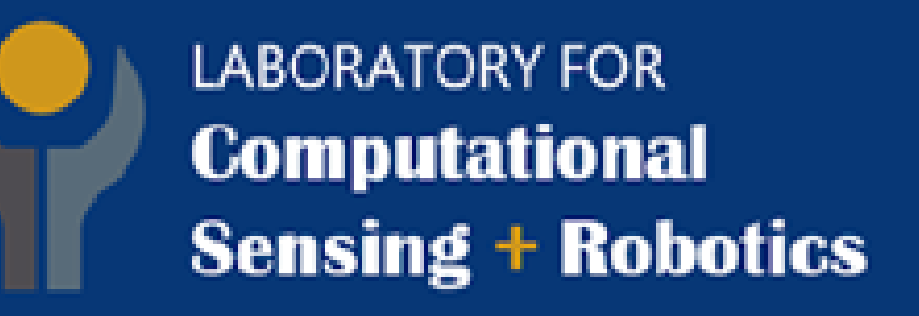

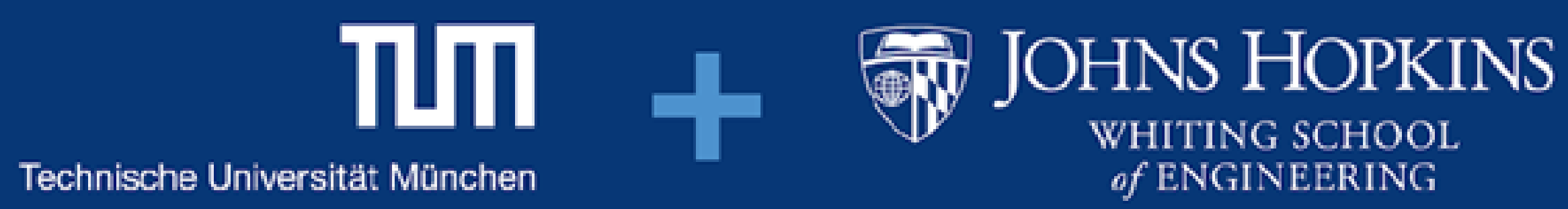

# **Use of HMD's Built-in Environmental Cameras for Out-of-sight Object Awareness**

Department of Computer Science, Johns Hopkins University, Baltimore, MD, USA

Kaiwen Wang, Zixuan Wang, Janice Lin

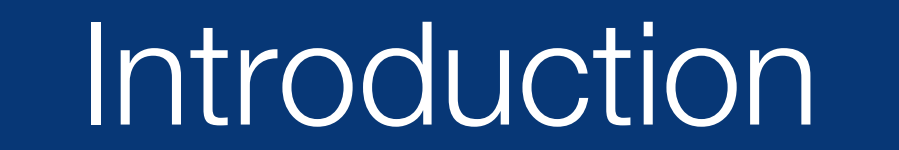

### **Problem: Limited Field of View**

Microsoft Hololens 1 has a limited 43°horizontal FoV. When focusing on the augmented content, users can easily ignore the obstacles around. Important objects may be outside the user's field-of-view.

> 3.Design an intuitive and informative HMD UI that can precisely indicate the location of out-of-sight objects.

### **Method**

**Research Mode ArUco Markers Aruco Markers Aruco Markers Aruco Markers Aruco Markers Aruco Markers Arrows Arrows Arrows Arrows Arrows Arrows Arrows Arrows Arrows Arrows Arrows Arrows A** 

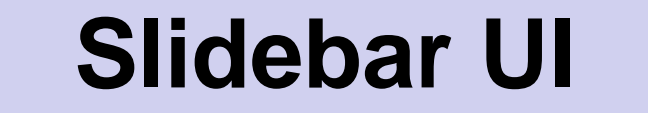

### **Goals:**

1. Expand HMD user's field-of-view (FoV) by utilizing the environmental sensors.

2. Develop a detection and tracking system to objects of interest that are out of user's sight.

- Our main focus is to access the far left (LEFT\_LEFT) and far right (RIGHT\_RIGHT) environmental grayscale cameras.
- ResearchModeApi would enable us get the byte array of images taken by those cameras.
- Images from cameras are saved in alpha8 texture format for later rendering and calibration.

### **Environmental Sensors**

**Detection and Tracking System**

- ArUco markers were used for tracking objects.
- By using ArUco markers, 3D pose can be obtained from mono image.
- ArUco libraries were converted for unity use.

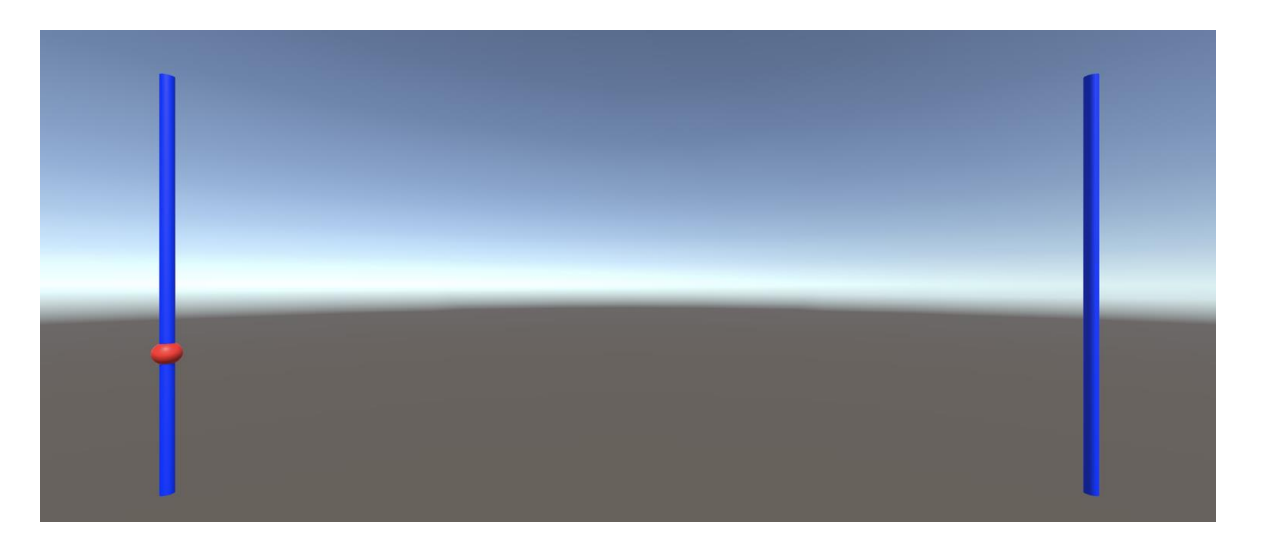

**User Interface**

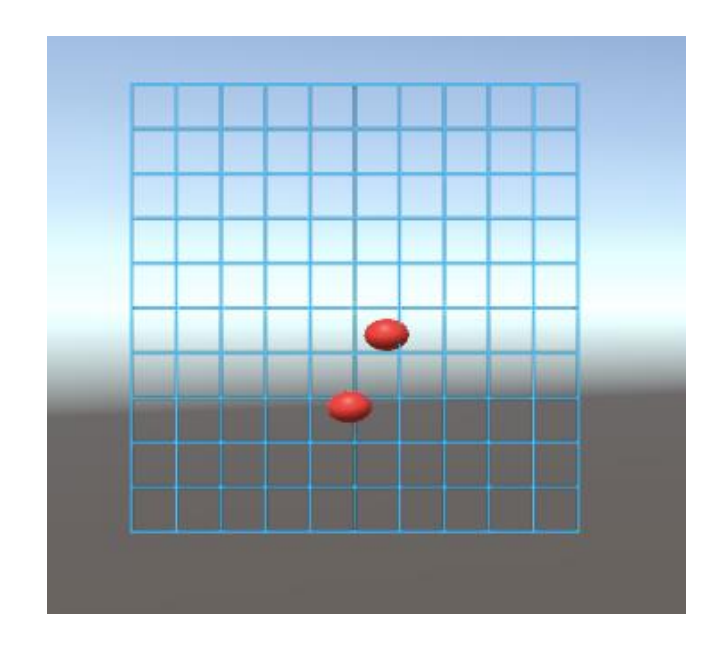

https://www.microsoft.com/en-us/research/blog/microsoft-hololens-facilitates-computer-vision-research-by-<br>ction.html providing-access-to-raw-image-sensor-streams-with-research-mode/

- Intuitive UI using sliding bars to represent the y position of the tracked objects
- The left bar is for the left camera and the right is for the right camera
- Each tracked object is represented by a circle on the bar.
- As the tracked object moves, the circle counterpart will "slide" on the bar to the new y-position.

### Results **Conclusions**

- This project demonstrates the feasibility of using side cameras to track ArUco markers
- Research mode must be used in order to access information from all side

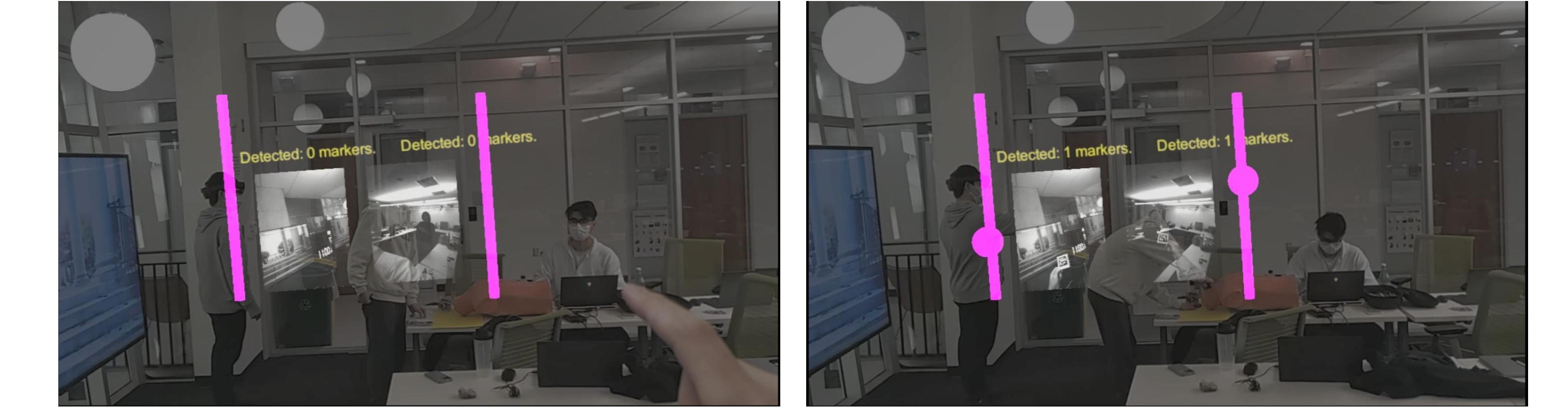

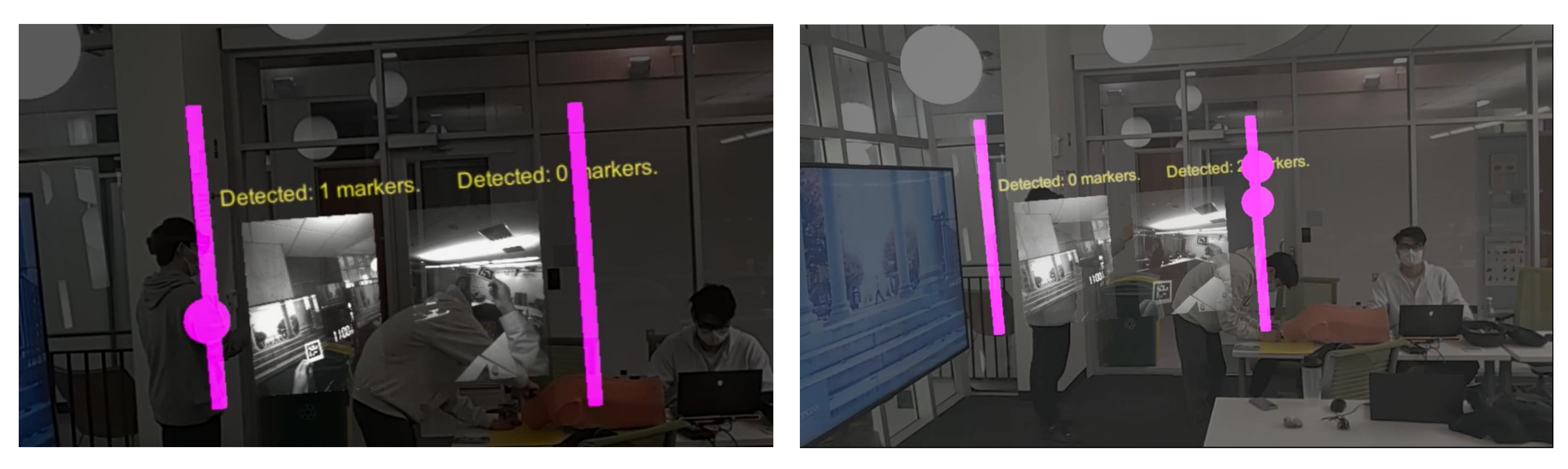

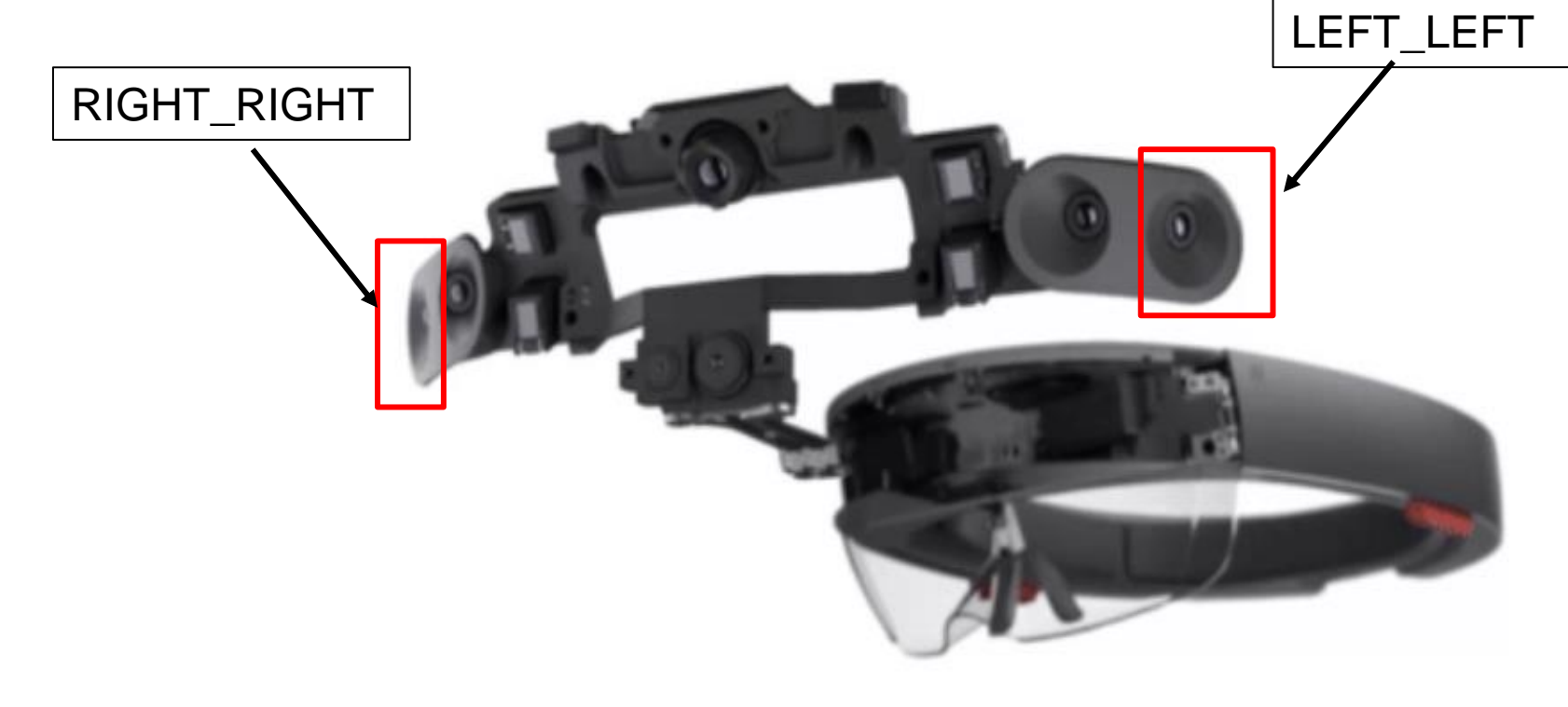

- The following images are results generated by our demo.
- It supports single marker detection and multiple markers detection.
- Please try the demo in Hololens 2 for more interactive feedback.

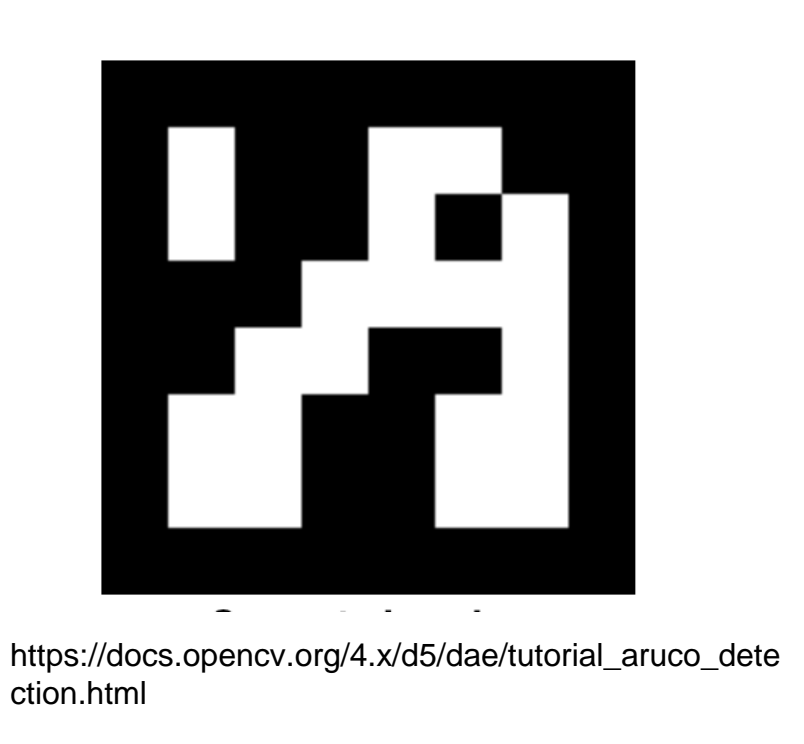

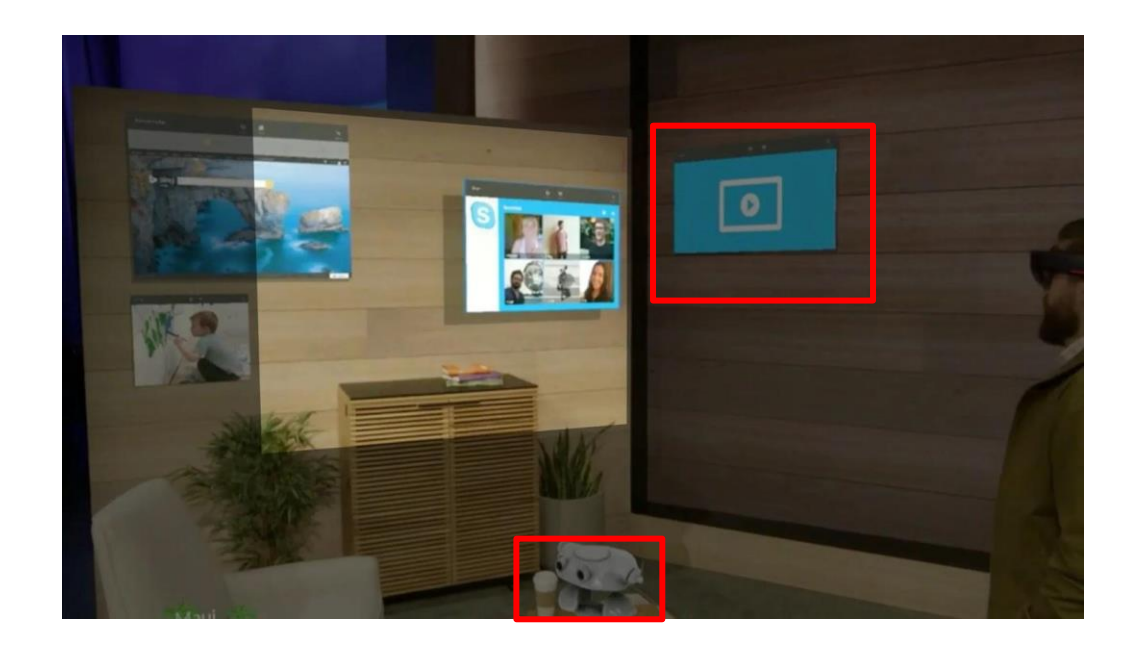

https://www.wired.com/2015/05/microsoft-hololens-narrower-thanyou-think/

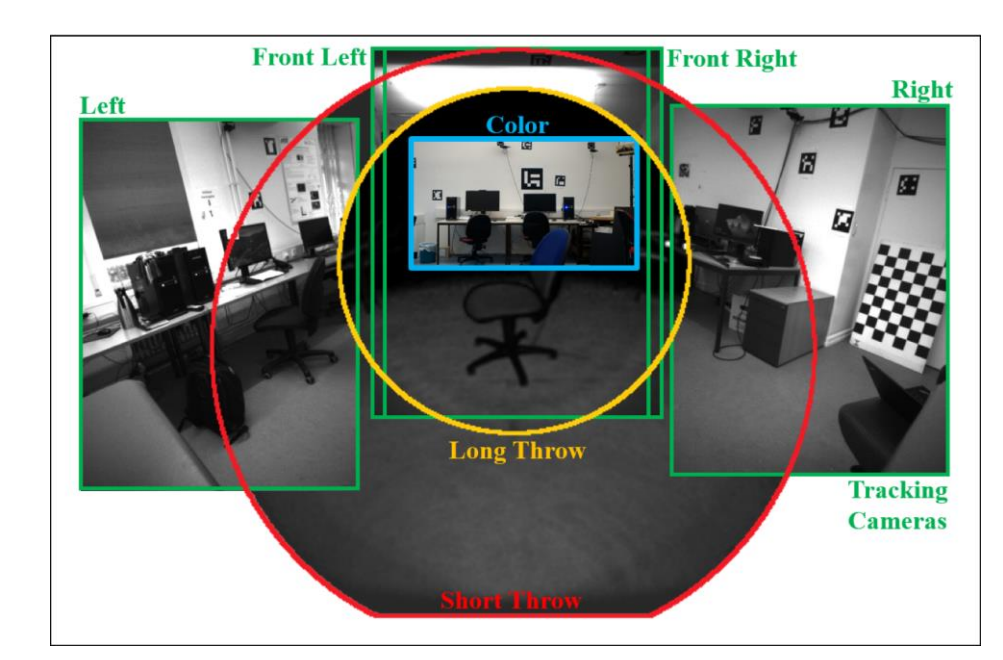

https://www.ncbi.nlm.nih.gov/pmc/articles/PMC7070293/

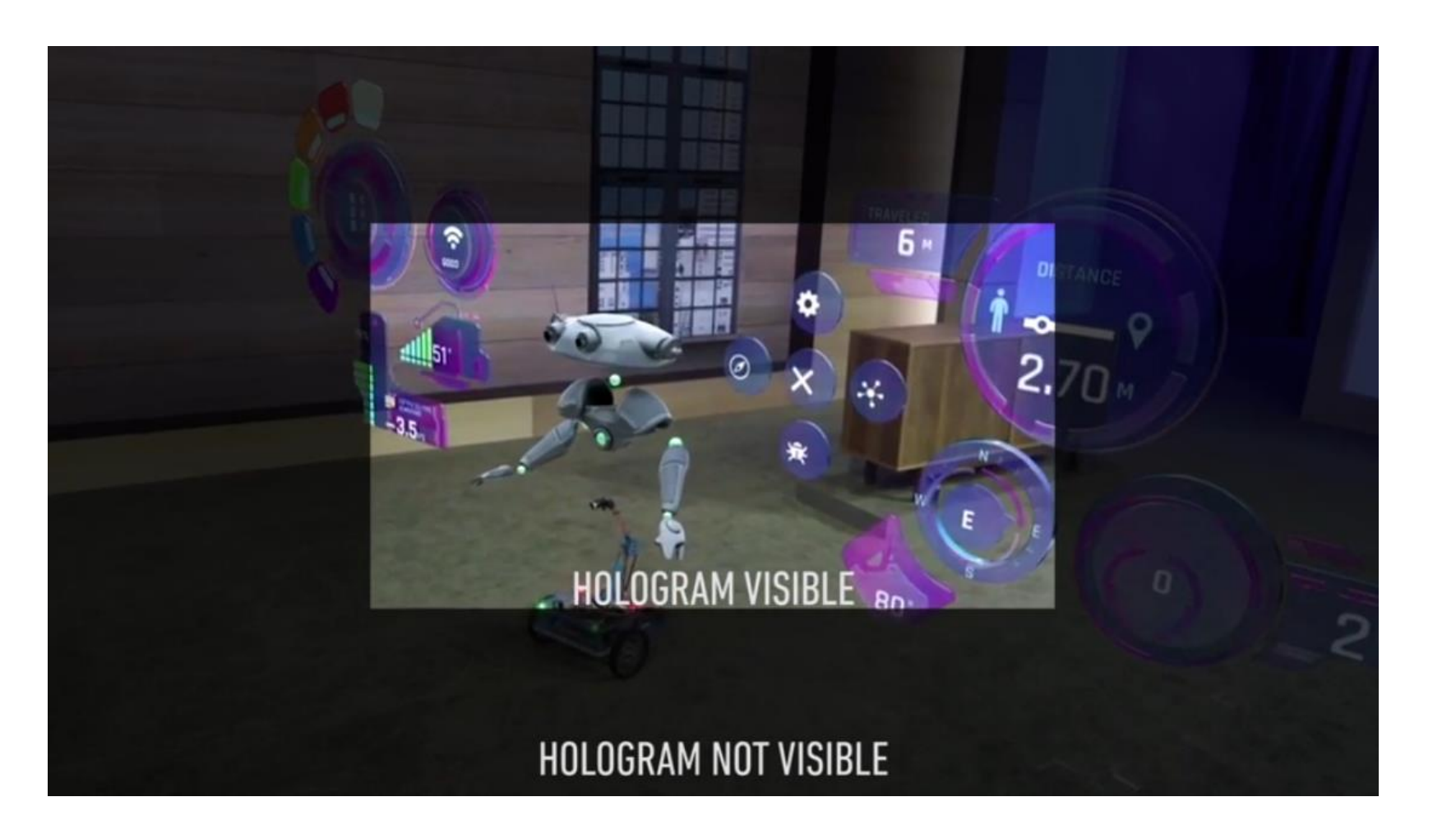

https://www.reddit.com/r/HoloLens/comments/5h1byx/why\_does\_hololens\_have\_a\_small\_field\_of\_view\_will/

#### Our thoughts

#### cameras

● A good user interface gives users better awareness of out-of-sight objects

#### Future Steps:

- Support more object detection beyond ArUco markers.
- Further calibration to obtain the object position in world frame.
- More intuitive implementation of a minimap UI to display the tracked objects 2D location
- Transparent grid map to minimize blockage of the FoV

## Acknowledgements

### Special acknowledgement goes to Yihao, Alejandro and Sing Chun.